# **AQS Concepts**

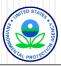

### In This Section We Will Talk About

- AQS Background
- History
- AQS as part of a monitoring program
- Types of Information in AQS
- AQS and CDX
- Database basics
- AQS Data Model
- Tying AQS codes to real-world examples

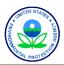

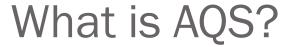

- EPA's Database Application used to House and Store Ambient Air Quality Data
- Centralizes the Location of Data
  - Used to Determine if areas are meeting the National Ambient Air Quality Standards (NAAQS)
  - Used by Universities and Institutes to Perform Health Studies

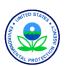

### Brief History of AQS

- SAROAD (1970 1985)
  - Storage And Retrieval Of Air Data
  - Created in Response to the 1970 Clean Air Act
- AIRS AQS (1985 2000)
  - Aeroemetric Information Retrieval System
    - Stored Ambient Air Quality Data (Air Quality Subsystem) as well as Point Source Emission Data
  - Combined the Data from Ambient, Point Source, and Quality Assurance Data Systems
- AQS (2000 Present)
  - Air Quality System
  - Contains Ambient Air Quality Data and Quality Assurance Information

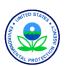

## How Does AQS Fit in the Big Picture?

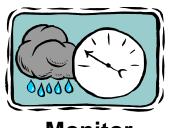

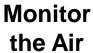

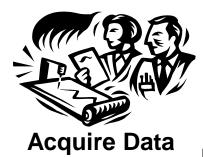

Handle Data

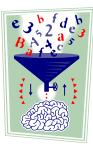

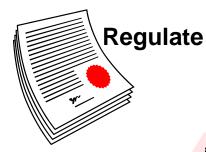

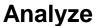

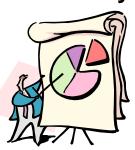

**Store** 

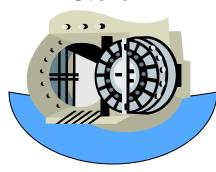

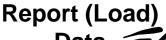

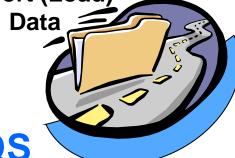

**AQS** 

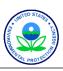

# Types of Core Data in AQS

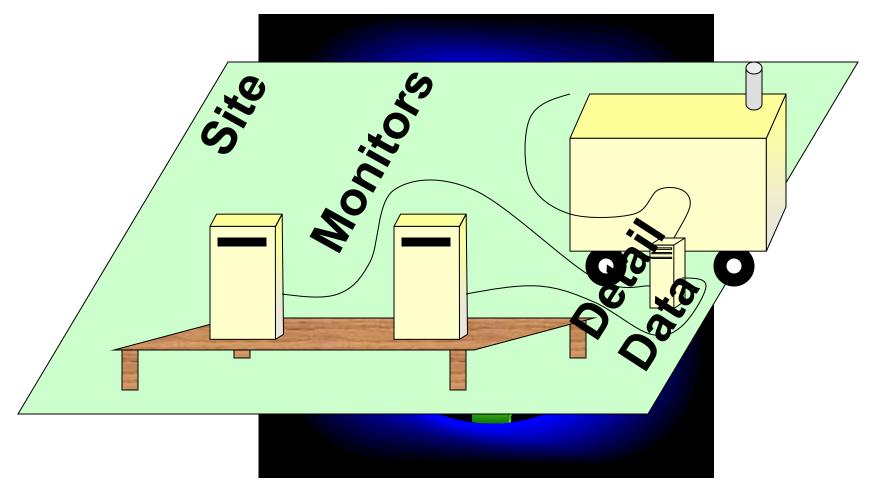

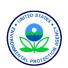

#### Site Information

- Physical location Where is the site?
  - Latitude and longitude
  - Street address
- Characteristics of the site
  - Nearby Streets
  - Open Path Set Up
  - Primary monitor (PM<sub>2.5</sub>, Lead or NO<sub>2)</sub>
- Identified by
  - State Code County Code Site ID OR
  - Tribal Code Site ID

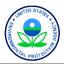

#### **Monitor Information**

#### How is a Given Pollutant Measured?

- When Sampling Began
- Which Network(s) are associated with the Monitor
- What Agencies run the Monitor
- What Are the Monitoring Objectives
- What Obstructions are Nearby
- What Nearby Roads May Affect the Monitor
- If the Monitor is Collocated, is this monitor the Primary or Collocated Monitor?
   If Collocated, which is the Primary?
- How Frequently Does the Monitor Try to Get a Sample?

#### Identified by

AQS Site ID + Pollutant Code + Parameter Occurrence Code (POC)
 (Think of it a POC a Sequence Number)

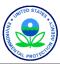

#### **Detail Data**

- Sample Measurement Obtained by the Instrument
  - User Reports:
    - Individual Sample Data (Raw Data)
      - Any Notes & Flags Pertaining to the Sample Data
    - Audit Data (Precision and Bias Data)
  - AQS Computes
    - Multi-hour Averages (e.g. 8-hour running average)
    - Daily Summaries
    - Site Summaries (PM<sub>2.5</sub> and Lead Only)
    - Quarterly Summaries
    - Annual Summaries
    - Site Annual Summaries (PM<sub>2,5</sub> and Lead Only)
- Identified by
  - Individual Sample Data
    - Monitor ID + When the Sample Was Taken (Date & Time) + Status
  - Audit Data
    - Monitor ID + When the Sample Was Taken (Date & Time)
  - Summary Data
    - Monitor ID + Time Period Summarized + Sample Duration + Exceptional Data Type + Pollutant Standard

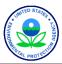

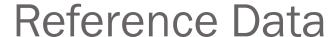

- "Extra" Information about the Data in AQS
  - Sets of Codes Available for these Descriptions
  - Standard Codes Used where Available
- Codes are Used to Identify
  - States, Counties, Tribal Lands,
  - Pollutants,
  - Sample Lengths,
  - etc...

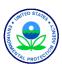

### **Examples of Commonly Used Codes**

- Parameter Codes
  - $0_3 = 44201$
  - $NO_2 = 42602$
  - $SO_2$  hourly = 42401
  - CO = 42101
  - $PM_{2.5} = 88101$
  - $PM_{10}STP = 81102$
  - Lead (TSP) at LC FRM/FEM= 14129
  - Lead (PM<sub>10</sub>) at LC FRM/FEM = 85129
- Units of Measure
  - $001 = \mu g/m^3$
  - 007 = ppm (parts per million)
  - 008 = ppb (parts per billion

- Collection Frequency Codes
  - 1 = Every Day
  - 3 = Every 3<sup>rd</sup> Day
  - 6 = Every 6<sup>th</sup> Day
- Duration Codes
  - 7 = 24 Hours
  - 1 = 1 Hour
  - W = 8-Hour Running Avg.\*
  - X = 24-Hour Block Avg.\*
  - Y = 3-Hour Block Avg. \*

\* AQS Generated Durations

LC = local conditions

STP = standard temperature and pressure

FRM = Federal Reference Method

FEM = Federal Equivalent Method

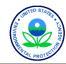

#### Core + Reference Information

- An Ozone (44201) Monitor in Wake County(183),
   North Carolina (37) is represented as
   37-183-0001-44201-1
- A PM10 (81102) Monitor for the St. Regis Band of Mohawk Indians of New York (007) is represented as

TT-007-1234-81102-1

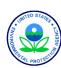

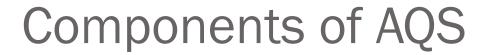

Oracle Database AQS

- Holds all the Data
- All the Processes and Codes
- Enforcement of the Rules

• User Interface for the database

Oracle Forms & Reports

- Sends files to/from AQS
- external application

Exchange Network (ENSC)

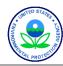

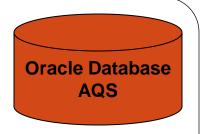

#### What is a Database?

- A collection of information about a particular subject stored so that the information can be accessed and organized
- The AQS Database stores information about ambient air quality measurements

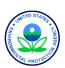

### The AQS Database

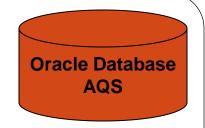

The AQS database can be considered to have four fundamental types of data:

- Sites: Information about monitoring locations
- Monitors: Information about how measurements are taken
- Detail Data: Measurements, Summaries, and QA information
- Reference Data: Information about the real-world (e.g., States, Tribes, Pollutants (parameters))

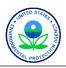

### AQS Site and Monitor Data Model

Oracle Database AQS

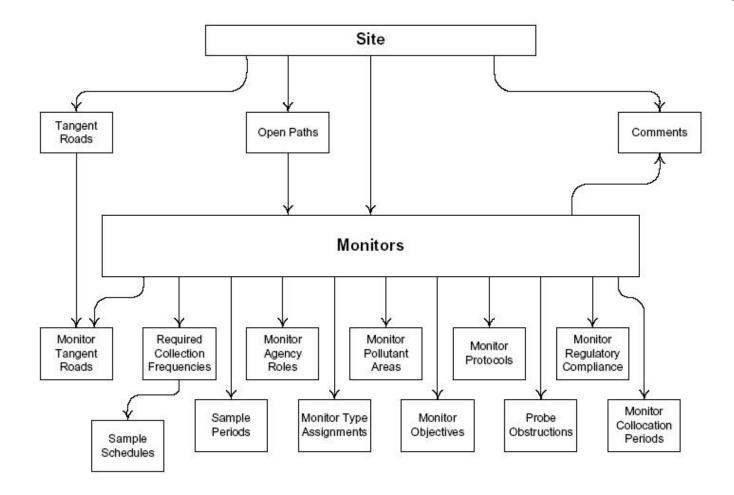

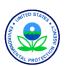

### AQS Data Model - Sample Data

Oracle Database AQS

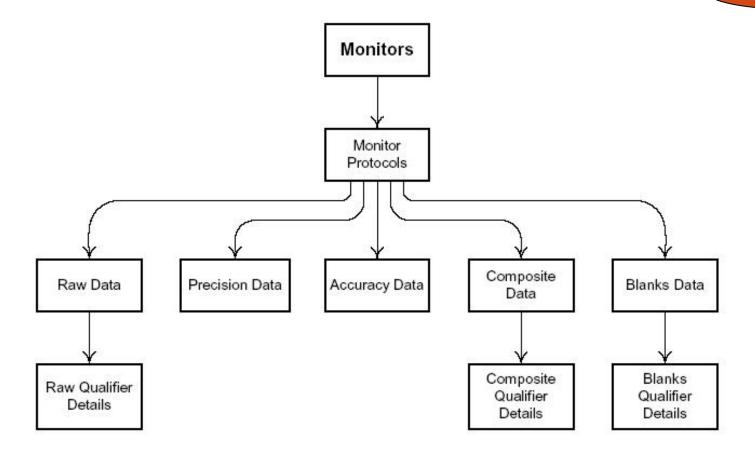

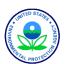

### AQS Data Model - Summary Data

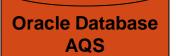

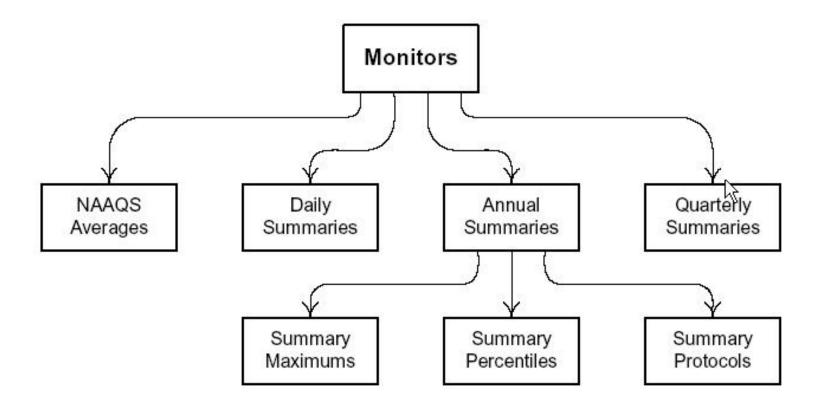

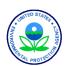

### Exercise 1.1

- 1. Name the 4 Categories of Data in AQS.
  - 1.
  - 2.
  - 3.
  - 4.
- 2. What is meant by a "site"? How do you uniquely define a "site" in AQS?
- 3. What is meant by a "monitor"? How do you uniquely define a "monitor" in AQS?
- 4. What would a Summary Record with a Duration Code of "W" and a Parameter Code of "44201" represent?

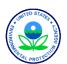

# The AQS User Interface

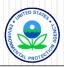

#### **User Interface Parts**

(aka "Oracle Forms and Reports")

- Forms: Present information and accept input.
- Reports: Present formatted data for printing (reports) or input by other software (workfiles)
- Menus: Select a form or execute an action
- Icons: Execute an action

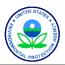

#### Forms:

- Forms are the primary way that you interact with the AQS database.
  - They provide a way for you to enter data:

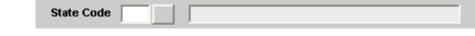

They display previously entered data:

| State Code | 37 | North Carolina |
|------------|----|----------------|
|            |    |                |

They may have buttons to allow you to request actions:

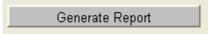

They often have List of Values (LOVs) to make a selection:

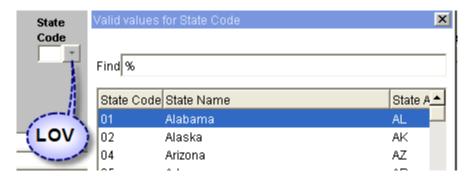

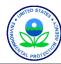

### Form Types (1)

 Some forms are designed to display only one record at the time:

| c Site Data   Additional S                       | Site Data Agency Ro | les Tangent Roads | Open Paths        | Comments        | Primary Monito | r Periods       |
|--------------------------------------------------|---------------------|-------------------|-------------------|-----------------|----------------|-----------------|
| Site Identification                              | ·                   |                   |                   |                 |                |                 |
| State Code 37                                    | North Carolina      |                   |                   |                 |                |                 |
| County Code 183                                  | Wake                |                   |                   | Site Id 0002    | State          | us Ind          |
| User Coordinates<br>Horizontal Datum<br>UTM Zone | NAD27               | Latitude 35.788   |                   | Longitude -78.  | 678889         | Lookup Geograph |
| Standard Coordinate                              | es: Datum MGS84     | La                | atitude 35.78     | 88701           | Longitude      | -78.678628      |
| Horizontal Method                                | 027                 | UNKNOWN           |                   |                 |                |                 |
| Horizontal Accuracy                              | 10                  | Source Map Scale  | e (Non-GPS)       | 1000            |                |                 |
| Vertical Measure<br>(Meters)                     | 111                 | Vertical Acc      | euracy 10<br>ers) |                 | Vertical Datu  | III NKNOWN      |
| Vertical Method                                  | 000                 | UNKNOWN           | ,                 |                 |                |                 |
| Street Address                                   | 1914 PARK DR CAM    | MERON VILLAGE     |                   |                 |                |                 |
| Land Use Type                                    | RESIDENTIAL         |                   | Location Set      | tting URBAN ANI | CENTER CITY    |                 |
| City Code                                        | 55000               | Raleigh           |                   |                 |                |                 |
| Urban Area Code                                  | 6639 RALI           | EIGH, NC          |                   |                 |                |                 |
| AQCR Code                                        | 166                 | EASTERN PIEDMO    | NT                |                 |                |                 |
| Site Established Date<br>(YYYYMMDD)              | 19720101            | Time              | Zone Name E       | ASTERN          |                |                 |
|                                                  |                     |                   |                   |                 | -              |                 |

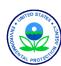

### Form Types (2)

 Other forms allow you to view/edit multiple records at the same time:

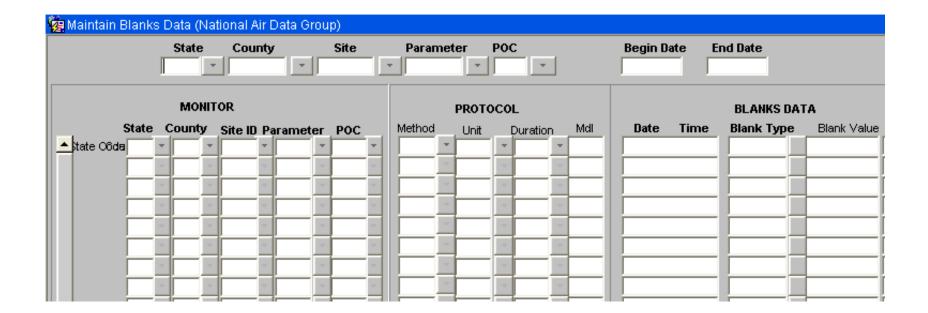

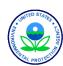

### AQS Login Form

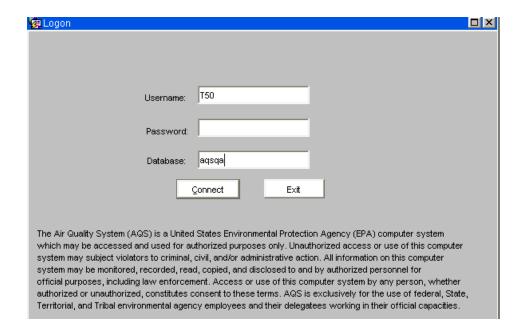

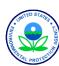

### **AQS Menus**

The AQS Main Menu allows access to all forms that are part of AQS:

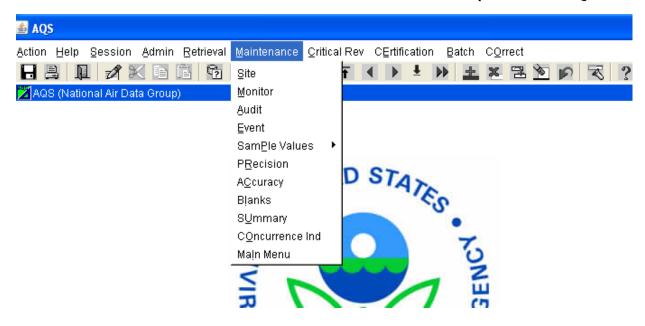

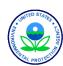

### AQS Menu (Action):

The Action Menu allows you to request specific operations:

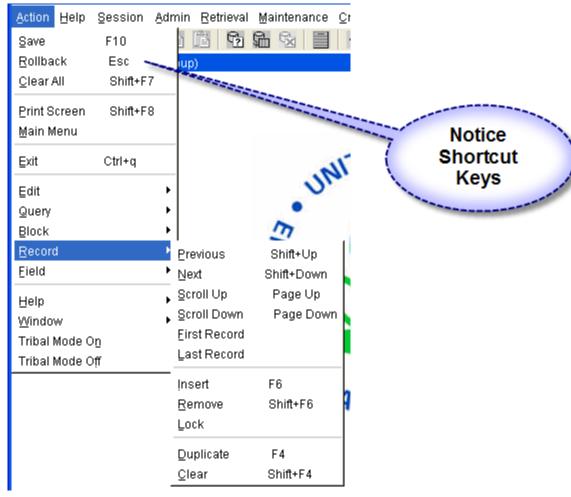

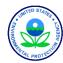

### AQS Icons

 AQS Icons allow you to request actions from the Action Menu:

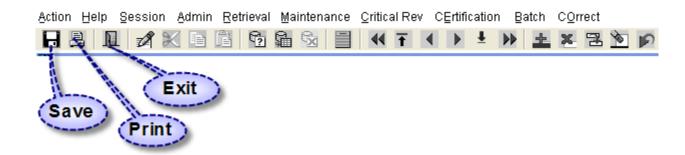

Other icons will be covered later

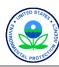

### Three ways to log off

- Click on the Exit Icon III from the Main Menu
- Click on the red at the top right corner
- Select Exit from the Action Menu

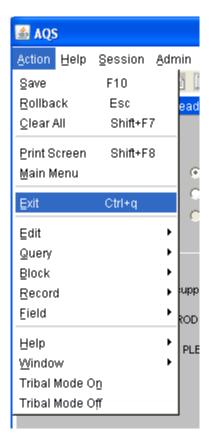

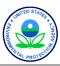

# Help

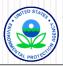

### Where to Find AQS Help

- On-Line Help from the Application
- AQS Documentation
- On the Phone
- Internet Training
- AQS Regional Contacts
- Other Users

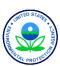

### From the Application

- "Help" From the Menu
  - Topics
  - Short-Cut Keys
  - Display Error
- Field-Level Help

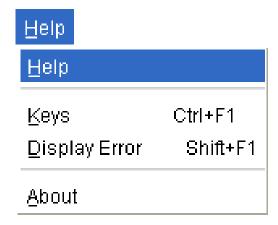

| Horizontal Method               | 012                                   | GPS CARRIER PHASE S   | TATIC RELATIVE POSITION           |                               |                   |                           |                  |  |  |  |
|---------------------------------|---------------------------------------|-----------------------|-----------------------------------|-------------------------------|-------------------|---------------------------|------------------|--|--|--|
| Horizontal Accuracy<br>(Meters) | 3.04 Source Map Scale (Non-GPS) 24000 |                       |                                   |                               |                   |                           |                  |  |  |  |
| Vertical Measure<br>(Meters)    | Description of the accura             | acy as a range of the | latitude/longitude reported in me | ters. Only the least accurate | measurement needs | to be recorded whether is | latitude or long |  |  |  |
| Vertical Method                 | 000                                   | UNKNOWN               |                                   |                               | _                 |                           |                  |  |  |  |
| Street Address                  | HEALTH DEPT, 300 E MA                 | AIN STREET            |                                   |                               |                   |                           |                  |  |  |  |
|                                 |                                       |                       |                                   |                               |                   |                           |                  |  |  |  |
|                                 | Enter a valid                         | Dominant Sourc        | e code that identifies the        | primary source of the         | pollutant being r | monitored.                |                  |  |  |  |
|                                 | Pecord: 1/2                           |                       | Liet of Valu                      | <080>                         |                   |                           |                  |  |  |  |

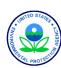

### Help within AQS

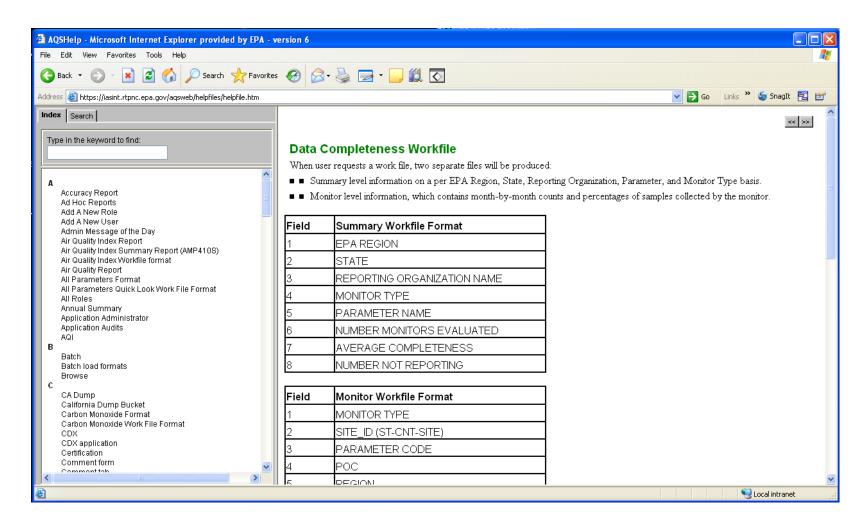

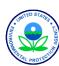

### Helpdesk User Support

#### **EPA Helpdesk**

- 866-411-4372 or <a href="mailto:epacallcenter@epa.gov">epacallcenter@epa.gov</a>
- Levels of support
  - Level 1: password resets for AQSProd; opens a problem ticket
  - Level 2: AQS-specific issues → Pamela and Donnie
  - Level 3: server issues → NCC
  - Level 4: software and data issues → AQS Team
- Exchange Network (EN) Helpdesk
  - 888-890-1995 or nodehelpdesk@epa.cdx.net
  - Supports:
    - Node (production) password resets / general Node support

When in doubt, call the EPA Helpdesk

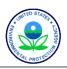

### AQS Team

#### AQSTeam@epa.gov

- Robert Coats, team lead
- Bill Frietsche (QA & audits)
- Way Poteat
- Chris Chapman
- Nick Mangus (Data Mart)
- Michael Hamlin (user registration)
- Angie Shatas

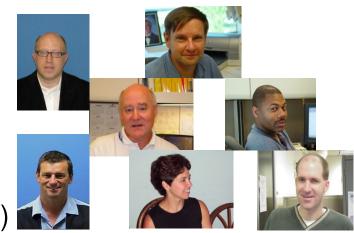

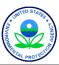

### **AQS Regional Contacts**

- 1: Wendy McDougall (617) 918-8323
- 2: Henry Feingersh (212) 637-3382
- 3: Pauline DeVose (215) 814-2186
- 4: Darren Palmer (404) 562-9052
- 5: Jesse McGrath (312) 886-1532

- 6: Trisha Curran (214) 665-8345
- 7: James Regehr (913) 551-5063
- 8: Joe Delwiche (303) 312-6448
- 9: Fletcher Clover (415) 972-3991
- 10: Jan Noel (206) 553-1691

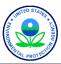

### **AQS** Documentation

Manuals and Guides

http://www.epa.gov/ttn/airs/airsaqs/manuals/

- Design Value Report (SO<sub>2</sub>) \*
- Submit Automation User Guide \*
- Data Dictionary \*
- Data Coding Manual
- AQS Input Transaction Formats\*\*\*
- Exceptional Event Tutorial
- Fundamentals & User Guide \*\*
- Data Retrieval Manual \*\*
- Codes and Descriptions \*
- Memos and Software Release Notes \*

\*\* Near term updates/overhaul

http://www.epa.gov/ttn/airs/airsaqs/memos/

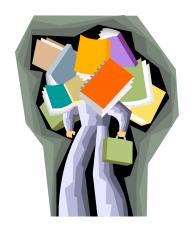

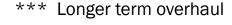

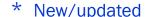

### About Your User ID & User Profile

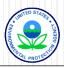

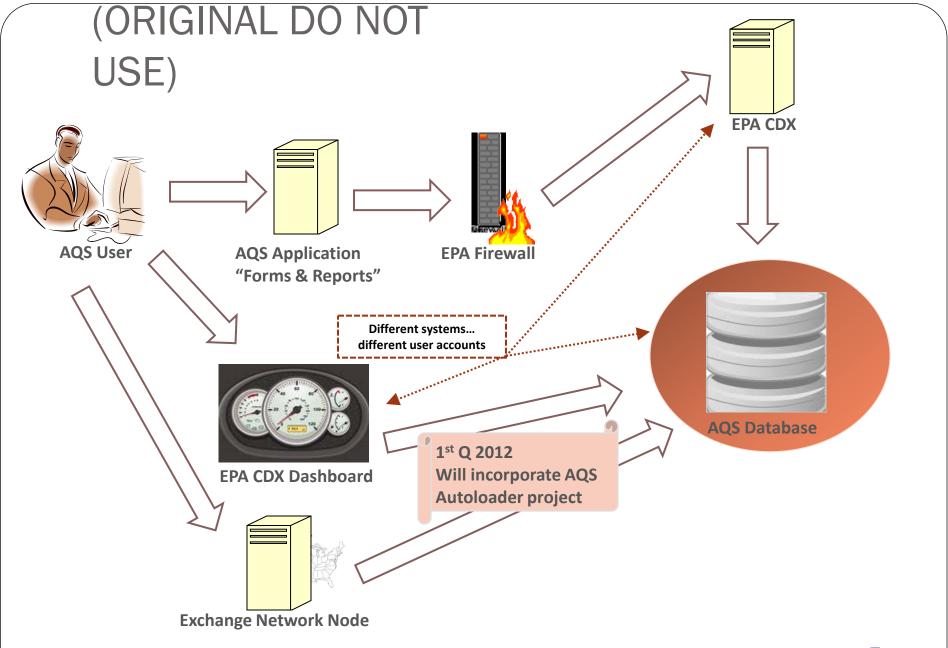

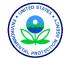

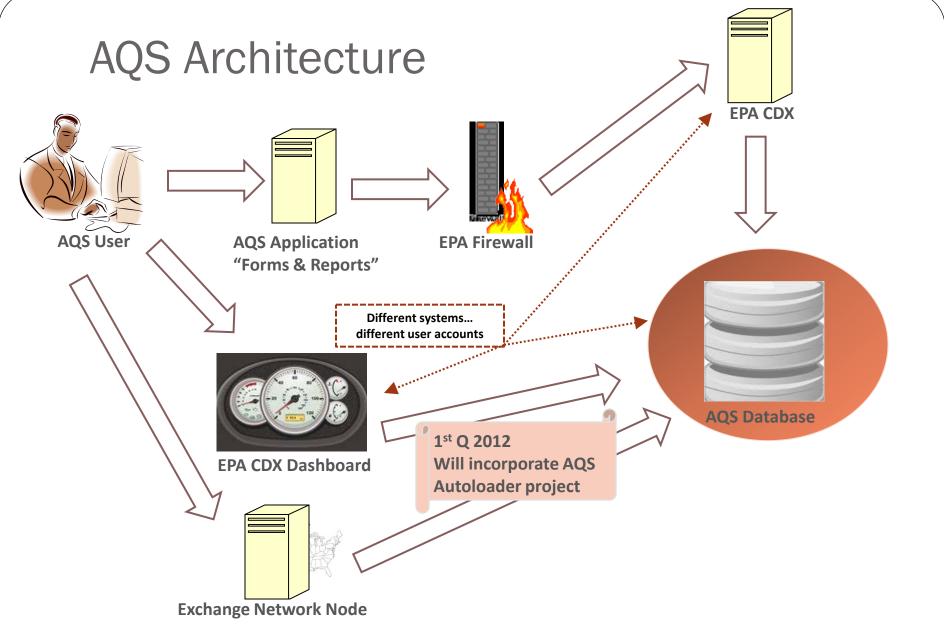

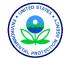

### AQS, CDX, Exchange Network

AQS database

oasext.epa.gov/aqs

- File transfers to AQS must be handled externally
  - Via CDX

www.epa.gov/cdx

- CDX account is requested for all new AQS users
- Call CDX Help Desk to complete registration
- Via CDX Dashboard (EN-compliant), starting Q1 2012
  - AQS users will be seamlessly routed through CDX Dashboard
  - AQS and CDX user IDs will change
  - AQS will be first name initial + last name ("JSMITH")
  - CDX will be email address ("Smith.John@epa.gov")
- Via the Exchange Network using XML by end of 2013

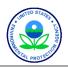

### Why move from CDX to Exchange Network?

- ECOS (Environmental Council of States) resolution
- Goals of Exchange Network:
  - Standardize file transfer formats to EPA
  - Use XML
- "Autoloading" of files into AQS is a side result
  - AQS Load only
  - AQS Load & Stat CR only
  - AQS Load, Stat CR, & Post

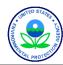

# Logging on to AQS

- Username = 3-character ID obtained with registration
- Password = your selected password
- Database= "AQSPROD"

For this training class, see your notebook for the login information:

Username: "TXX"

Password:

Database: "AQSQA"

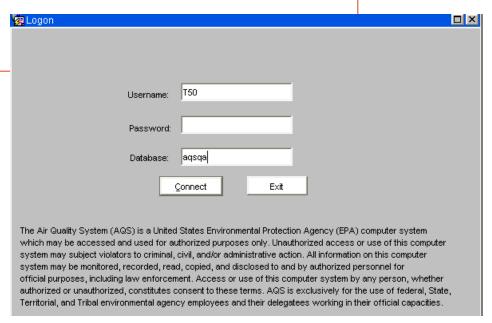

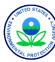

### Logging on to AQS – security pop-ups

Pop-up warning:

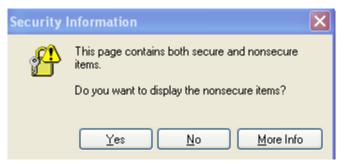

Latest Java versions also display this warning:

Choose "No" or the menu bars in AQS will be blocked

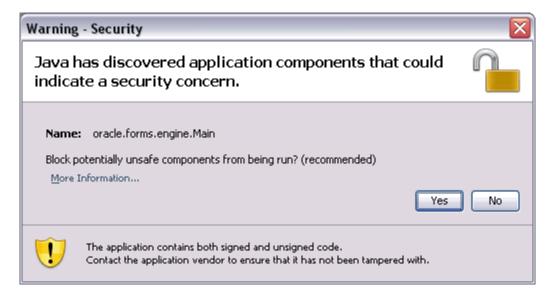

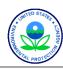

### Account management

- Change password every 90 days (For AQS & CDX)
  - You receive an automated reminder
  - You can change your passwords in AQS at any time
- After 180 days of inactivity, your user account is locked
  - You receive an automated reminder
  - If your account is locked, you must call the EPA Helpdesk to have it unlocked
- After 365 days of inactivity, your user account is removed
  - You receive an automated reminder
  - You must go through the user registration process

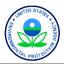

#### **Password Rules**

- Must be between 8 -15 characters
- Must contain at least 1 uppercase, 1 lowercase and 1 number
- Must not BEGIN or END with a number
- Must be changed every 90 days
- At least three characters or character positions of the new password must differ from the old
  - "Novemb3r" could be changed to "Decemb3r"
  - "Fido1smydog" could be changed to "mydog1sFido"
- NOT Allowed:
  - Special characters (eg, !@#\$%^&\*)
  - Your first or last name
  - Any common word found in a dictionary
  - Your 3-digit AQS username (in forward or reverse order)
  - The letters "AQS"
  - The word "password"
- Password or account problems? Call the EPA Call Center at 866-411-4372

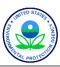

### Where to Change Your AQS Password

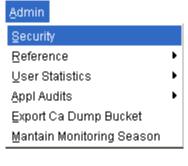

Step 1: Select "Admin" → "Security" from the Main Menu

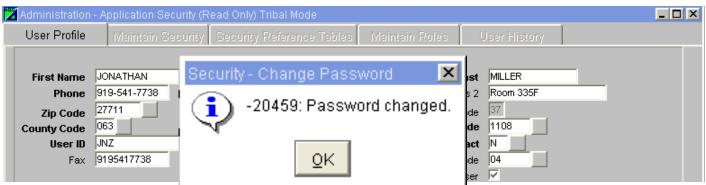

Step 2: Fill in the "New Password" & "Confirm Password Fields

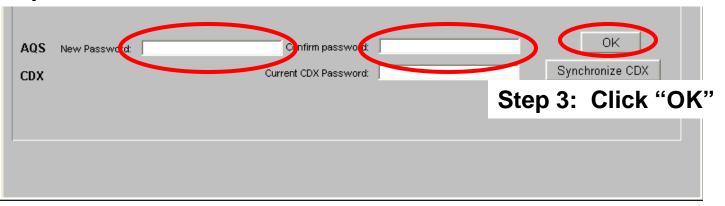

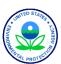

### Synchronize Your CDX Password

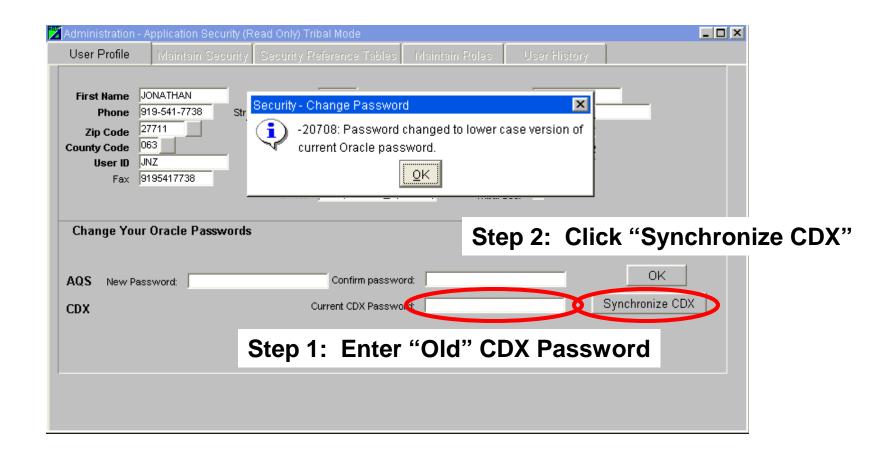

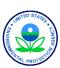

### About Your User Profile

User Profile

Fax 9195417738

Change Your Oracle Passwords

AQS New Password:

CDX

Street Address 1 EPA Building

E Mail miller.jonathan@epamail.ex

Confirm password:

Current CDX Password:

- Cannot change
  - Agency Code
  - User ID
  - User Type
  - AQS Contact
  - Status Indicator
- Tribal user setting
  - Determines how you see AQS Site IDs

Tribal User "ON"
TT-549-0001
Tribal User "OFF"
36-001-0001

Street Address 2 Room 335F

| State Code | 37 |
| Agency Code | 1108 |
| AQS Contact | N |

EPA Region Code 04

Keep Email address current!

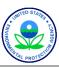

\_ 🗆 ×

OK

Synchronize CDX

# Put it into practice: Exercise 1.2

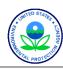

# AQS Screening Groups

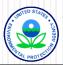

### In This Section We Will Talk About

- Access levels in AQS
  - Read-only access
  - Screening group access

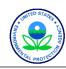

### Logged into AQS; Now choose Access Level

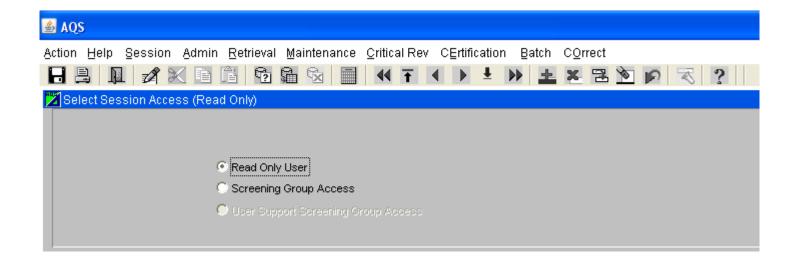

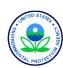

# What is the Difference Between "Read Only" & Screening Group Access?

| Menu                 | Access Type                 |                                                          |
|----------------------|-----------------------------|----------------------------------------------------------|
|                      | Read-only                   | Screening Group                                          |
| Maintenance (browse) | ✓<br>All public data        | ✓ Only see data (public or not) owned by screening group |
| Maintenance (update) | ✓<br>No changes can be made | ✓ Can change any data in SG                              |
| Standard Reports     | ✓                           | ✓ (plus extra reports)                                   |
| Batch                | ×                           | ✓                                                        |
| Correct              | ×                           | ✓                                                        |

- Signing on With a Screening Group Allows You Into New Areas of the Application
- Using Maintenance in a Screening Group → only access monitors owned by that Screening Group

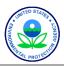

### Screening Group

- Main Security Mechanism in AQS
  - Defines What Group Owns a Monitor
  - Only One Group Can Own a Monitor
  - Only the Data Owner Can Change Data for This Monitor
- Users Are Assigned to One or More Screening Groups
  - Different Levels of Access Possible
  - Access granted during registration; Can be changed if needed
- A MONITOR Can Only Be "Owned" by One Screening Group
- You Must Select a Screening Group in the Session If You Want to Change Data

In this class...

- Each person has a separate Screening Group
- Each person has a unique set of monitors that can be changed
- Screening group is "TRAININGGROUPxx", where "xx" are last two digits of your Training ID

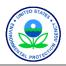

### Status Of Records (as it relates to ownership)

- "P" = Production Status
  - Can be seen by Everyone
- "S" = Statistically Evaluated
  - Only for Raw Data
  - Can only be seen by the Data Owner
- "R" = Relationally Valid
  - Only for Raw Data
  - Can only be seen by the Data Owner
- "F" = Field Level Error
  - Something Needs to be Fixed Before the Record is "Production Status"
  - Can only be seen by the Data Owner
  - Can only changed by the Data Owner

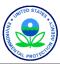

# What If I Want to Change From "Read Only" to "Screening Group" Access?

From the "Main Menu"

Action Help Session Admin Retrieval Maintenance Critical Rev CErtification Batch COrrect

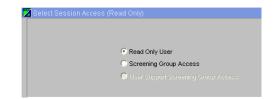

From a "Sub Menu"

Action Help Site Monitor Audit Event SamPle Values PRecision ACcuracy Blanks SUmmary COncurrence Ind Main Menu

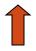

Action Help Session Admin Retrieval Maintenance Critical Rev CErtification Batch COrrect

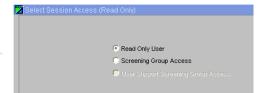

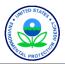

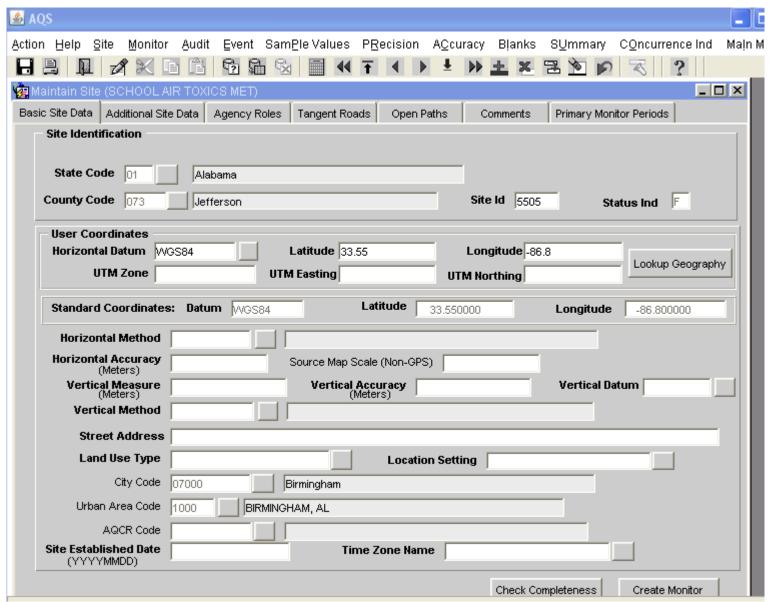

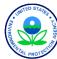

### Demo / Class Walk-Through

- Notice the window title what mode are you in?
- Click the "Action" menu "Tribal Mode On" pick. Window Title?
- Click the Session menu pick, then the Screening Group Access radio button; then the OK button. Window Title?
- Click Action/TribalModeOff. Window title?
- Go to Maintain Site. Do a query (Enter/Execute Query).
   You will only see sites in your screening group.
- You can update information on any site in this screening group. To update information, use "Cancel Query" to go into update mode.

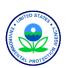

# Browsing Data in AQS

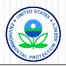

### What Can I Browse?

- Reference Information
  - Codes Used in the System
  - Seasonal Definitions
- Data Supplied to AQS in Small Groups of Information
  - Site
  - Monitor
  - Sample Data
  - Summary Data

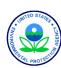

### Where Do I Start?

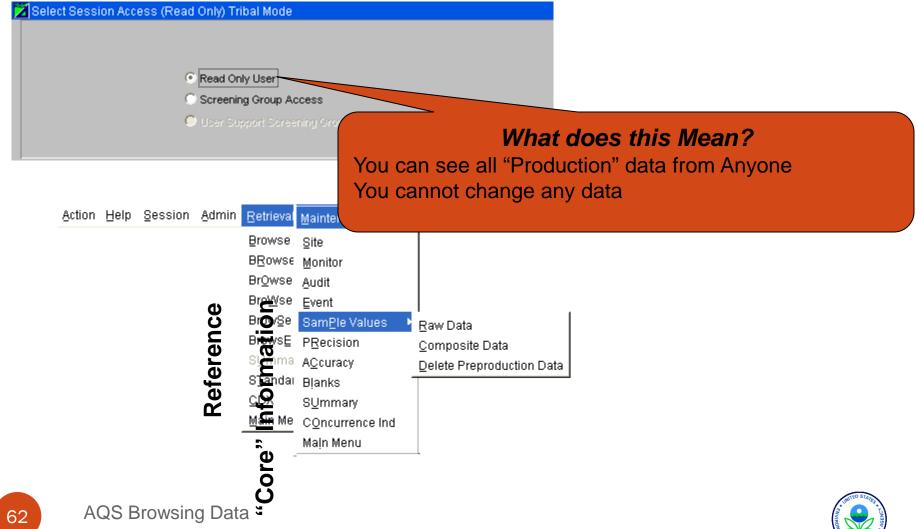

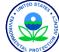

### What's the Big Idea?

- Select the Type of Data you Want
- Get Only the Records You Need by Specifying Filters
- Execute the Query
- Scroll Through the Records

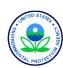

### How Do I Do That?

- Select the Type of Data (Reference or Core)
- Get Only the Records You Need by Specifying Filters

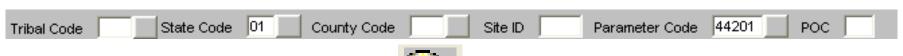

- Execute the Query
- Scroll Through the Records

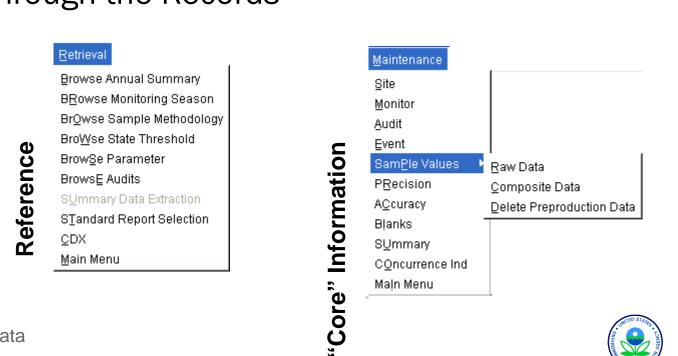

### Navigation

#### **Tabs**

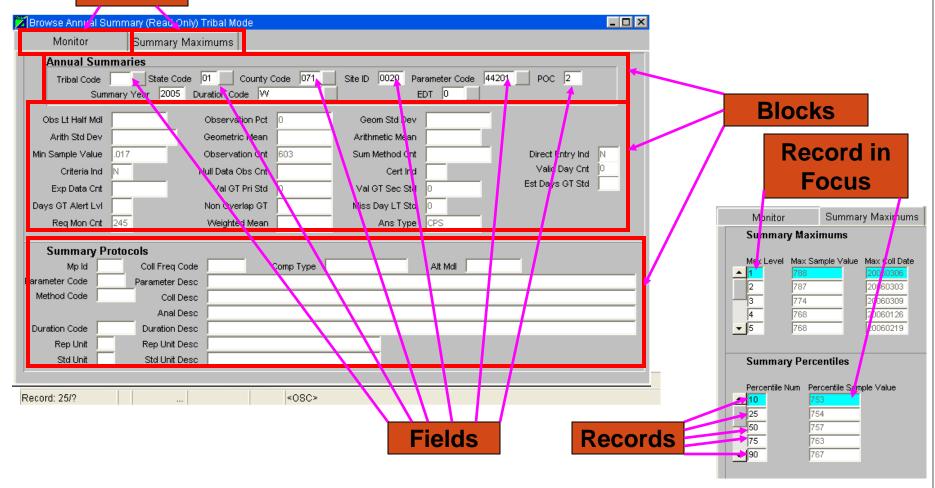

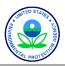

### Form Navigation

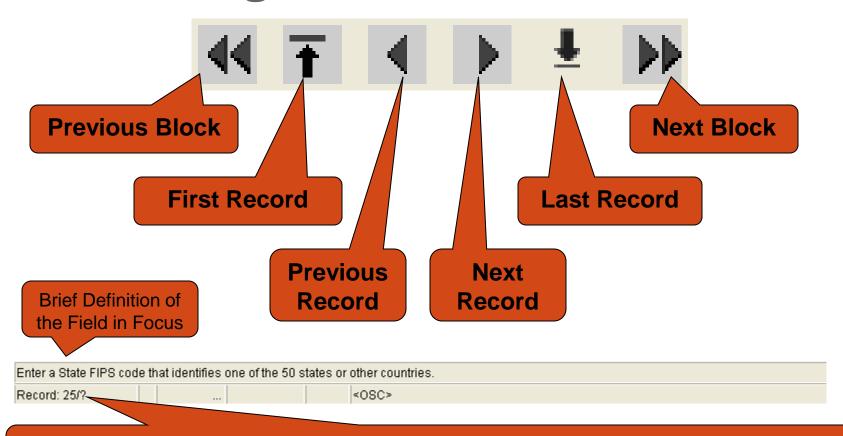

The 25<sup>th</sup> Record of the current block / Unknown Total Number of Records.

Click "Last Record" to get the Total Number

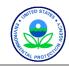

# Put it into practice – Exercise 1.3

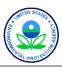

# Introduction to Standard Reports

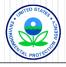

# How to get information out of AQS

- Standard Reports
  - Site / Monitor Metadata
  - Detail Data Reports
    - "Raw" Data
    - Extraction Reports
  - Summary Data
  - Audit / Precision & Accuracy Data
  - Raw Data Qualifier
  - Data Certification
  - Design Value
- Custom queries via Discoverer

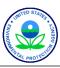

### Site & Monitor Reports

- Site metadata
  - Location, nearby streets
  - Open Path Set Up
  - Which PM<sub>2.5</sub>, lead or NO<sub>2</sub> Monitor is the Primary Monitor
- Monitor metadata
  - How a given pollutant is measured
  - Sampling length
  - Monitoring frequency
  - Agencies responsible for the monitor and analysis
  - Monitoring objectives
  - Collocation information

AMP390 - Site Description

AMP390 – Monitor Description

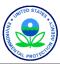

### **Detail Data Reports**

- "Raw" data from AQS
  - Can import information into spreadsheet for further processing
  - Open Path Set Up
- Extraction Reports
  - Provide data in AQS transaction format with Insert, Delete or Update codes
  - Useful for duplicating and reloading data

AMP500 - Extract Site/Monitor Data

AMP501 - Extract Raw Data

AMP502 - Extract Precision and Accuracy Data

AMP503 - Extract Blanks Data

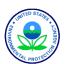

### **Summary Data Reports**

- Contains the calculated summary values from AQS
  - Multi-hour Averages (e.g. 8-hour running average)
  - Daily Summaries
  - Site Summaries (PM<sub>2.5</sub> and Lead Only)
  - Quarterly Summaries
  - Annual Summaries
  - Site Annual Summaries (PM<sub>2.5</sub> and Lead Only)

AMP450 - QuickLook

AMP435 - Daily Summary

AMP355 – Combined Site Sample Values (only for NO<sub>2</sub>, PM<sub>2.5</sub> and lead)

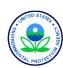

### **Audit Reports**

- Audit Data (Precision and Bias data)
  - 1-Point Quality Control
  - Annual Performance Evaluations
  - Flow Rate Verifications
  - Semi-Annual Flow Rate Audits
  - Collocation information
  - Performance Evaluation Program (PEP)
  - Single and collocated monitor precision checks

AMP255 - Data Quality Indicator

AMP250 - P/A Raw Data Report

AMP246 - Precision Report

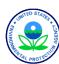

# Raw Data Qualifier report

- Raw data points that have qualifiers
  - Null data code qualifiers
  - Quality assurance qualifiers
  - Exceptional event qualifiers
  - Includes any Regional Office concurrence information

AMP360 - Raw Data Qualifier Report

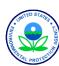

# Data Certification Reports

AMP450 - Quick Look Criteria

for CO, NO2, SO2, ozone, PM10, PM2.5, and lead (12128)

choose "Include Events"

AMP450NC - Quick Look All

for all other pollutants & lead (14129)

AMP255 - Data Quality Indicator

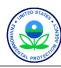

# Design Values Report

- Generates the statistics used for NAAQS determinations.
- Also allows the 1) assessment of the effect of exceptional event flagging on Design Values, and 2) the assessment of attainment issues based on partial data.

AMP480 - Design Values Report

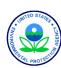

### Standard Reports

- Retrieval
  - Standard report selection

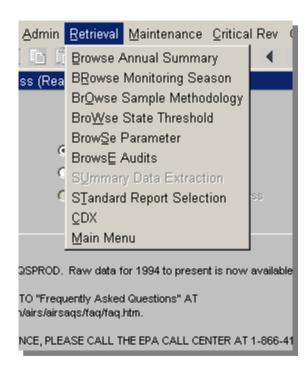

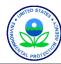

# The Process of Creating a Report – Choosing the "Criteria Set"

- Select report (Report Code field)
- Specify Output type (Report, Workfile, XML)
- Establish report-selection criteria
  - Geography 1.
  - **Pollutants**
  - 3. Date
  - Screening group
- Modify report Sort Order criteria (where available)
- Modify output Report Options (where available) 5.
- Generate Report 6.
- As you leave Reports form, prompted to save the Criteria

#### General Issues

- Do NOT run reports without specifying some limiting selection criteria
- Almost all reports require date-selection criteria
- Sort Order and Report Options available on reports where data structure allows
- Oracle provides output in several formats. PDF generally most reliable.
- Do not use the initial browser window (that started AQS) for any other purpose. If not blank gray, reports will not run properly.
- Batch vs online delivery
  - Online: Pop-up window in web browser window, save from browser window
  - Batch/CDX: Separate CDX transfer of report to local disk
  - Batch/email: Email delivery of report as Link Standard Reports

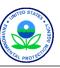

## Standard Reports: Criteria Set

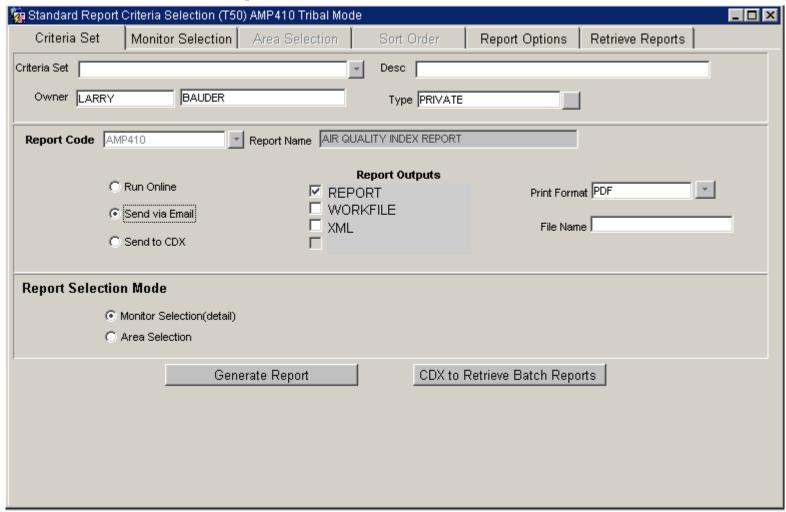

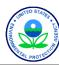

### Overview of "and/or" in selections

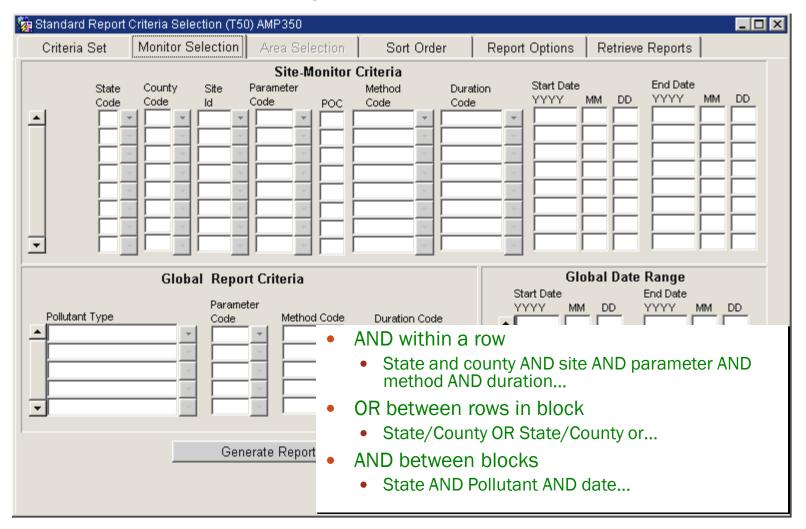

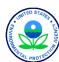

#### Example 1: and/or in Selections

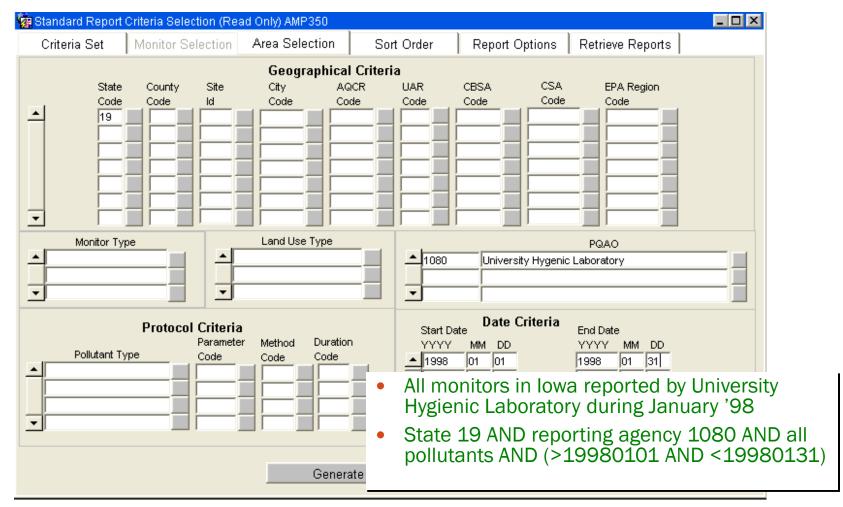

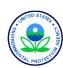

#### Example 2: and/or in Selections (cont.)

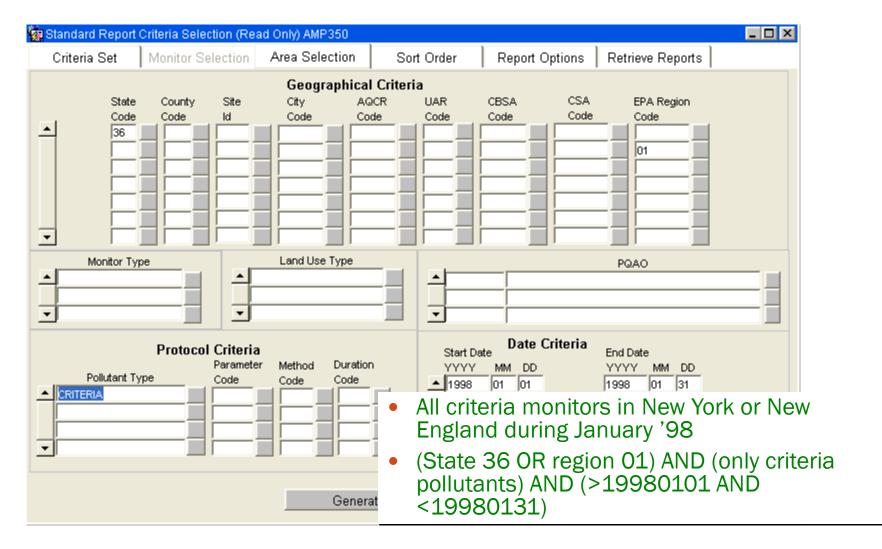

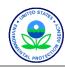

#### Example 3: and/or in Selections (cont.)

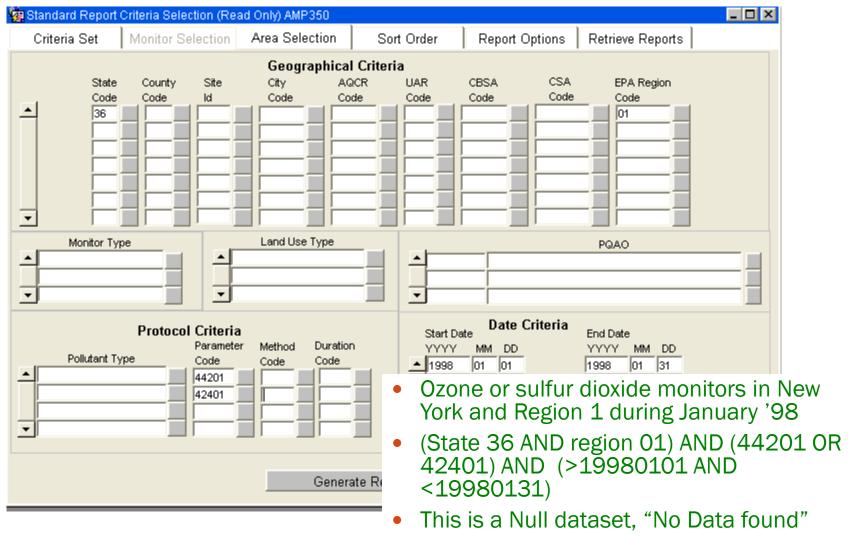

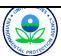

### Standard Reports: Sort Order

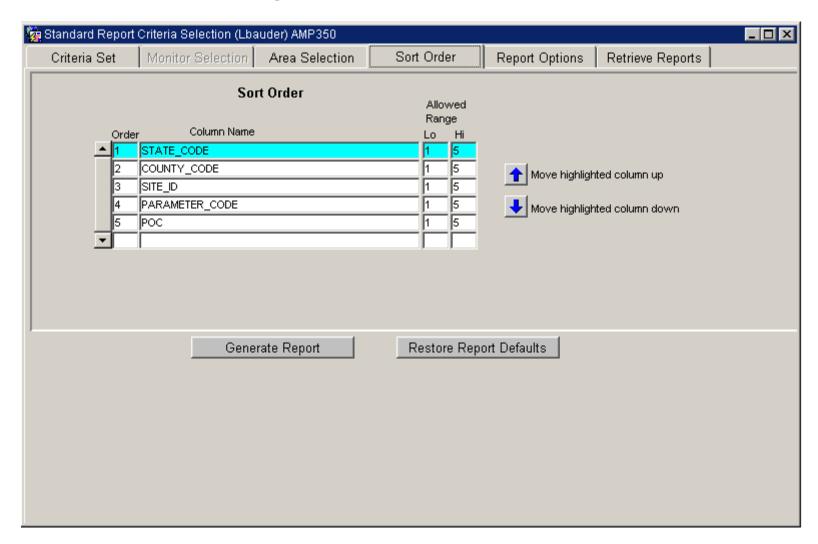

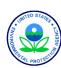

### Report options to consider

- Applicable standard
  - Depends on the pollutant(s) you choose
- Exceptional events on summary reports, show summary data with EDT ID
  - C
    - 0 No data has been flagged
       OR
  - 1, 2, and 5
    - 1 The summary excludes all flagged data
    - 2 The summary does not exclude any data
    - 5 The summary excludes regionally concurred flagged data

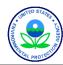

# Standard Reports: Report Options

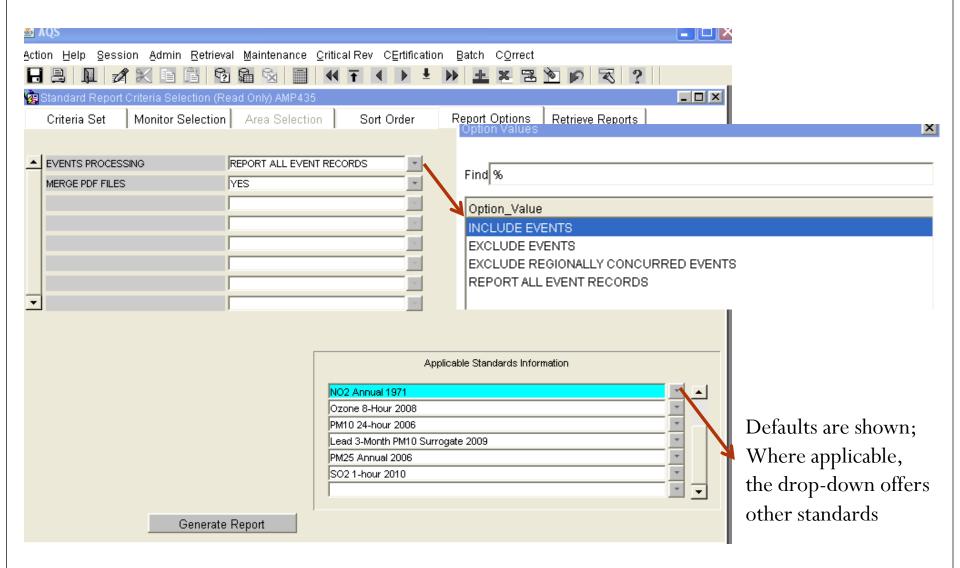

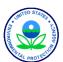

#### Standard Reports: Progress Popup

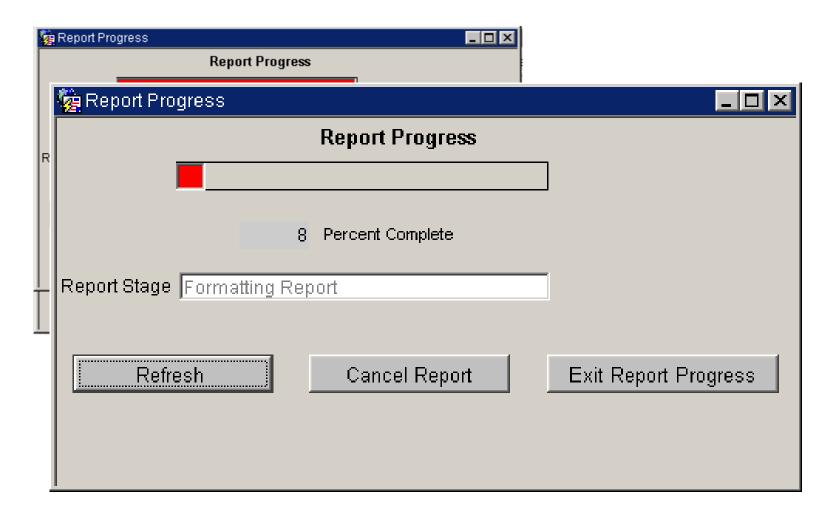

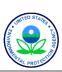

### Standard Reports: Retrieve Reports

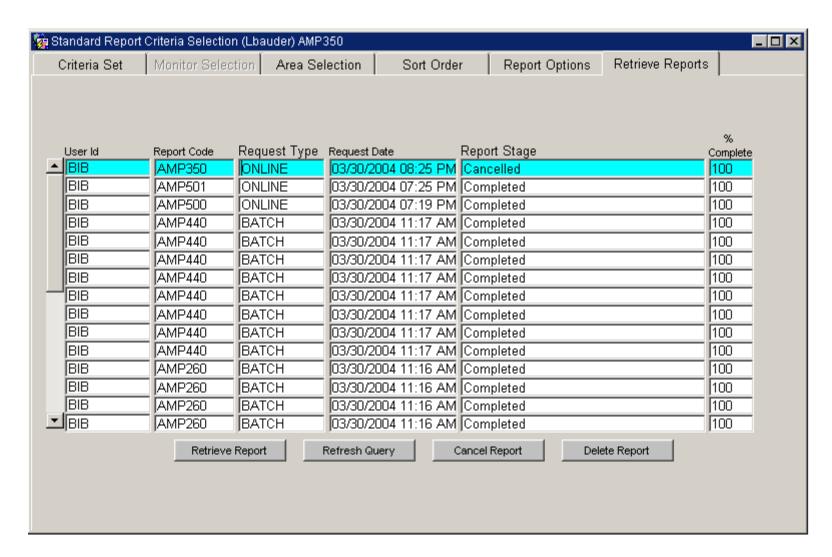

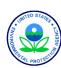

### Standard Reports: Report Output Formats

pdf is default

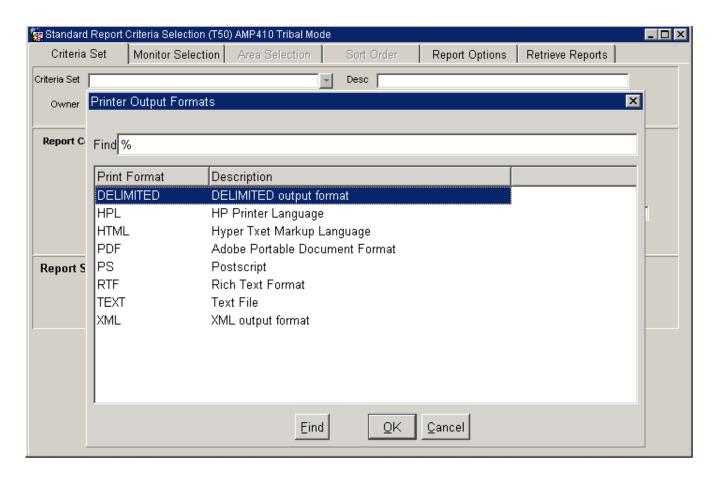

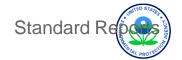

# Saving a Criteria Set

- Saves the Query... Not the Results of the Query
- Go to the "Criteria Set" Tab
- 1) Enter a Name
- 2) Enter a Description
- 3) Mark as
  - Private" (Just for You)
  - "Public" (For Anyone)
- 4) Save / Commit

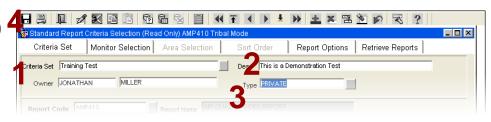

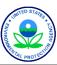

# Put it into practice - Exercise 1.4

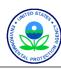

Aug. 29, 2011

PM2.5 - Local Conditions (88101)

Wisconsin

Micrograms/cubic meter (LC) (105)

| 24-HOUR                 |                  |                             |         |                                        |      |      |      |            |            |            |            |                             |                      |          |
|-------------------------|------------------|-----------------------------|---------|----------------------------------------|------|------|------|------------|------------|------------|------------|-----------------------------|----------------------|----------|
| SITE ID                 | P<br>O<br>C PQAO | CITY                        | COUNTY  | ADDRESS                                | YEAR | METH | #OBS | 1ST<br>MAX | 2ND<br>MAX | 3RD<br>MAX | 4TH<br>MAX | 98TH<br>PERCENTILE<br>VALUE | WTD<br>ARITH<br>MEAN | CERT EDT |
| 55-003-0010             | 1 1175           | Not in a city               | Ashland | BAD RIVER<br>TRIBAL SCHOOL<br>- ODANAH | 2010 | 117  | 60   | 17.9       | 17.3       | 15.6       | 14.0       | 17.3                        | 5.28                 | 0        |
| 55-003-0010             | 2 1175           | Not in a city               | Ashland | BAD RIVER<br>TRIBAL SCHOOL<br>- ODANAH | 2010 | 117  | 60   | 18.1       | 17.5       | 15.6       | 13.7       | 17.5                        | 5.34                 | 0        |
| 55-009-0005             | 1 1175           | Green Bay                   | Brown   | EAST HIGH,<br>1415 E.                  | 2010 | 118  | 336  | 45.5       | 42.3       | 40.5       | 38.9       | 35.1                        | 9.97                 | 0        |
| Note: The * not satisfy |                  | s that the mea<br>criteria. | n does  | WALNUT                                 |      |      |      |            |            |            |            |                             |                      |          |

98<sup>th</sup> percentile completeness for PM2.5 24-hour (2006) standard. Summary criteria met when all 4 site-level quarterly summaries are present, and one of the following is true: quarters are 75% complete, or Annual 98th percentile value greater than the 24-hour standard (35 ug/m3). "Wtd Arith Mean" for PM2.5 24-annual (2006) standard is based on quarterly means. Summary criteria are met when the percent of observations (quarterly) are >= 75%. (See AQS Data Dictionary section 4.281 and 40 CFR Part 50.13.).

#### **National Ambient Air Quality Standards**

|                                            | Prim                   | ary Standards                      | Secondary Standards |                |  |  |  |  |
|--------------------------------------------|------------------------|------------------------------------|---------------------|----------------|--|--|--|--|
| Pollutant                                  | Level                  | Averaging Time                     | Level               | Averaging Time |  |  |  |  |
| Particulate<br>Matter (PM <sub>2.5</sub> ) | 15.0 μg/m <sup>3</sup> | Annual (6)<br>(Arithmetic Average) | Same as Primary     |                |  |  |  |  |
|                                            | 35 µg/m <sup>3</sup>   | 24-hour (7)                        | Same as Primary     |                |  |  |  |  |

<sup>(6)</sup> To attain this standard, the 3-year average of the weighted annual mean PM2.5 concentrations from single or multiple community-oriented monitors must not exceed 15.0 µg/m³.

<sup>(7)</sup> To attain this standard, the 3-year average of the 98th percentile of 24-hour concentrations at each population-oriented monitor within an area must not exceed 35 µg/m³ (effective December 17, 2006).

Aug. 29, 2011

Nitrogen dioxide (NO2) (42602) Wisconsin Parts per billion (008)

| SITE ID     | P<br>O<br>C PQAO | CITY       | COUNTY    | ADDRESS                                         | YEAR | METH | COMP<br>QTRS | 1ST<br>MAX<br>1-HR | 2ND<br>MAX<br>1-HR | 98TH<br>PCTL | OBS  | PCT<br>COMP | ARITH<br>MEAN | CERT I | EDT |
|-------------|------------------|------------|-----------|-------------------------------------------------|------|------|--------------|--------------------|--------------------|--------------|------|-------------|---------------|--------|-----|
| 55-041-0007 | 1 1175           | Crandon    | Forest    | FIRE TOWER RD,<br>POTAWATOMI SITE               |      | 082  | 2            | 15.0               | 9.0                | 9.0          | 4364 | 50          | 1.20*         |        | 0   |
| 55-071-0007 | 1 1175           | Two Rivers | Manitowoc | MANITOWOC/WOODI<br>ND DUNES, 2315<br>GOODWIN RD | 2010 | 075  | 0            | 11.0               | 10.0               | 10.0         | 2016 | 23          | 2.56*         |        | 0   |
| 55-079-0026 | 1 1175           | Milwaukee  | Milwaukee | DNR SER HDQRTS,<br>2300 N M. L.<br>KING JR DR   | 2010 | 074  | 4            | 112.0              | 92.0               | 53.0         | 8608 | 98          | 12.90         |        | 0   |

Note: The \* indicates that the mean does not satisfy summary criteria.

"Comp qtrs" are complete quarters. The number of quarterly summaries, with corresponding pollutant standard and exceptional data type, where the summary criterion is met. For NO2, to have a complete quarter, the number of valid days in a quarter compared to number of total days in a quarter must be >= 75%.

"Arith Mean" is arithmetic mean. For NO2, this is the average of the hourly values for the year. This is defined on pages 4-20 and 4-21 of the AQS Data Dictionary.

The "Summary Criteria" column indicates whether or not the annual summary is complete as required by 40 CFR Part 50. i.e. If the mean is valid by these rules, it is set to 'Y', and if it is not, it is set to 'N'. For the NO2 annual standard, 75% of the hours for the year must have values. (See AQS Data Dictionary section 4.278 and 40 CFR Part 50.11.)

#### **National Ambient Air Quality Standards**

|                     | Prim       | ary Standards                  | Secondary Standards |                |  |  |  |  |
|---------------------|------------|--------------------------------|---------------------|----------------|--|--|--|--|
| Pollutant           | Level      | Averaging Time                 | Level               | Averaging Time |  |  |  |  |
| Nitrogen<br>Dioxide | 53 ppb (3) | Annual<br>(Arithmetic Average) | Same a              | ns Primary     |  |  |  |  |
|                     | 100 ppb    | 1-hour (4)                     | None                |                |  |  |  |  |

<sup>(4)</sup> To attain this standard, the 3-year average of the 98th percentile of the daily maximum 1-hour average at each monitor within an area must not exceed 100 ppb (effective January 22, 2010).

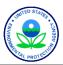

Ozone (44201) Wisconsin Parts per million (007)

| 1-HOUR      |        |               |            |                               |      |      |       |      |      |      |      |      |      |       |       |          |
|-------------|--------|---------------|------------|-------------------------------|------|------|-------|------|------|------|------|------|------|-------|-------|----------|
|             | P      |               |            |                               |      |      | VALID |      | 1ST  | 2ND  | 3RD  | 4TH  | DAY  | EST   | MISS  |          |
|             | 0      |               |            |                               |      |      | DAYS  | DAYS | MAX  | MAX  | MAX  | MAX  | MAX> | DAYS> | DAYS< |          |
| SITE ID     | C PQAC | CITY          | COUNTY     | ADDRESS                       | YEAR | METH | MEAS  | REQ  | 1-HR | 1-HR | 1-HR | 1-HR | STD  | STD   | STD   | CERT EDT |
|             |        |               |            | E12886 TOWER RD               |      |      |       |      |      |      |      |      |      |       |       |          |
| 55-117-0006 | 1 1175 | Not in a city | Sheboygan  | KOHLER ANDRE                  | 2010 | 087  | 182   | 184  | .100 | .099 | .096 | .093 | 0    | 0.0   | 0     | 0        |
|             |        |               |            | PARK, 1520 OLD                |      |      |       |      |      |      |      |      |      |       |       |          |
|             |        |               |            | PARK ROAD                     |      |      |       |      |      |      |      |      |      |       |       |          |
| 55-123-0008 | 1 1175 | Not in a city | Vernon     | WILDCAT MTN,                  | 2010 | 087  | 182   | 184  | .079 | .072 | .068 | .067 | 0    | 0.0   | 0     | 0        |
|             |        |               |            | HWY 33, ONTARIO               |      |      |       |      |      |      |      |      |      |       |       |          |
| 55-125-0001 | 1 1175 |               | Vilas      | TROUT LAKE                    | 2010 | 087  | 183   | 184  | .074 | .068 | .068 | .066 | 0    | 0.0   | 1     | 0        |
|             |        | Junction      |            | NURSERY, COUNTY               |      |      |       |      |      |      |      |      |      |       |       |          |
|             |        |               | 24-1       | HWY M                         | 0010 | 007  | 100   | 104  | 007  | 074  | 074  | 070  |      |       |       |          |
| 55-127-0005 | 1 1175 | Lake Geneva   | Walworth   | LAKE GENEVA<br>NADP SITE, RR4 | 2010 | 087  | 183   | 184  | .087 | .074 | .074 | .072 | 0    | 0.0   | 1     | 0        |
|             |        |               |            | ELGIN CLUB RD                 |      |      |       |      |      |      |      |      |      |       |       |          |
| 55-131-0009 | 1 1175 | Slinger       | Washington | SLINGER, HWY 60               | 2010 | 087  | 184   | 184  | .083 | .075 | .070 | .068 | 0    | 0.0   | 0     | 0        |
| 55 151 0005 | 1 11/0 | bringer       | washingcon | & SCENIC, POLK                | 2010 | 007  | 101   | 104  | .005 | .015 | .070 | .000 |      | 0.0   |       |          |
|             |        |               |            | TWNSHP                        |      |      |       |      |      |      |      |      |      |       |       |          |
| 55-133-0027 | 1 1175 | Waukesha      | Waukesha   | 1310 CLEVELAND                | 2010 | 087  | 184   | 184  | .082 | .079 | .073 | .071 | 0    | 0.0   | 0     | 0        |
|             |        |               |            |                               |      |      |       |      |      |      |      |      |      |       |       |          |

#### **National Ambient Air Quality Standards**

|              | Prin                    | nary Standards | Secondary Standards |                |  |  |  |  |
|--------------|-------------------------|----------------|---------------------|----------------|--|--|--|--|
| Pollutant    | Level                   | Averaging Time | Level               | Averaging Time |  |  |  |  |
| <u>Ozone</u> | 0.075 ppm<br>(2008 std) | 8-hour (8)     | Same as Primary     |                |  |  |  |  |
|              | 0.08 ppm<br>(1997 std)  | 8-hour (9)     | Same as Primary     |                |  |  |  |  |
|              | 0.12 ppm                | 1-hour (10)    | Same                | as Primary     |  |  |  |  |

<sup>(8)</sup> To attain this standard, the 3-year average of the fourth-highest daily maximum 8-hour average ozone concentrations measured at each monitor within an area over each year must not exceed 0.075 ppm. (effective May 27, 2008)

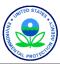

<sup>(9) (</sup>a) To attain this standard, the 3-year average of the fourth-highest daily maximum 8-hour average ozone concentrations measured at each monitor within an area over each year must not exceed 0.08 ppm.

<sup>(</sup>b) The 1997 standard—and the implementation rules for that standard—will remain in place for implementation purposes as EPA undertakes rulemaking to address the transition from the 1997 ozone standard to the 2008 ozone standard.

<sup>(</sup>c) EPA is in the process of reconsidering these standards (set in March 2008).

 $<sup>^{(10)}</sup>$  (a) EPA revoked the <u>1-hour ozone standard</u> in all areas, although some areas have continuing obligations under that standard ("anti-backsliding").

<sup>(</sup>b) The standard is attained when the expected number of days per calendar year with maximum hourly average concentrations above 0.12 ppm is  $\leq$  1.

#### Maximum Values

#### MAXIMUM VALUES REPORT

PM10 Total 0-10um STP (81102)

| State:<br>Duration:<br>Year: | Kansas<br>24-HR BLI<br>2009 | K AVG                                           |           |        |                                                                          |                                                      | Maximum Valu                                                                             | Sec                                                                            | Primary: 150<br>condary: 150<br>Unit: Micr<br>(25                         |                   | cubic meter  |
|------------------------------|-----------------------------|-------------------------------------------------|-----------|--------|--------------------------------------------------------------------------|------------------------------------------------------|------------------------------------------------------------------------------------------|--------------------------------------------------------------------------------|---------------------------------------------------------------------------|-------------------|--------------|
| Site ID<br>20-173-0009       | POC 1                       | County Name<br>City Name<br>Sedgwick<br>Wichita | Me<br>079 | ethods | 1st Max<br>6th Max<br>55<br>03/06:00<br>40                               | 2nd Max<br>7th Max<br>44<br>10/01:00                 | 3rd Max<br>8th Max<br>42<br>07/11:00                                                     | 4th Max<br>9th Max<br>40<br>02/06:00                                           | 5th Max<br>10th Max<br>40<br>04/09:00                                     | Num<br>Obs<br>363 | Num EDT ID 0 |
| Site ID<br>20-173-0009       | POC 1                       | County Name<br>City Name<br>Sedgwick<br>Wichita | Me<br>079 | ethods | 04/22:00<br>1st Max<br>6th Max<br>66<br>04/08:00                         | 2nd Max<br>7th Max<br>55<br>03/06:00                 | 06/26:00<br>Maximum Valu<br>3rd Max<br>8th Max<br>44<br>10/01:00                         | 06/27:00<br>es<br>4th Max<br>9th Max<br>42<br>07/11:00                         | 01/12:00<br>5th Max<br>10th Max<br>40<br>02/06:00                         | Num<br>Obs<br>365 | Num EDT ID 2 |
| Site ID<br>20-173-0009       | POC 1                       | County Name<br>City Name<br>Sedgwick<br>Wichita | Me<br>079 | ethods | 40<br>04/09:00<br>1st Max<br>6th Max<br>66<br>04/08:00<br>40<br>04/09:00 | 40 04/22:00  2nd Max 7th Max 55 03/06:00 40 04/22:00 | 39<br>06/06:00<br>Maximum Valu<br>3rd Max<br>8th Max<br>44<br>10/01:00<br>39<br>06/06:00 | 39<br>06/26:00<br>es<br>4th Max<br>9th Max<br>42<br>07/11:00<br>39<br>06/26:00 | 39<br>06/27:00<br>5th Max<br>10th Max<br>40<br>02/06:00<br>39<br>06/27:00 | Num<br>Obs<br>365 | Num EDT ID 5 |

Multiple lines are due to multiple event types. Check your report criteria.

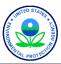

#### Design Values

- available for PM10, PM2.5, S02, N02, ozone, lead

Level: . 075

#### PRELIMINARY DESIGN VALUE REPORT

Pollutant: Ozone (44201)

Standard Units: Parts per million(007) Statistic: Annual 4th Maximum

NAAQS Standard: Ozone 8-Hour 2008

Design Value Year:

REPORT EXCLUDES MEASUREMENTS WITH REGIONALLY CONCURRED EVENT FLAGS.

North Carolina

2010 2009 2008 3 - Year Percent Design D. V. Cert Site ID Validity Poc STREET ADDRESS 37-183-0014 1 3801 SPRING FOREST RD. 212 99 .071 201 .068 211 .078 .072 99 .073 209 .069 208 .078 .073 Υ 37-183-0016 1 201 NORTH BROAD STREET 98 201

Pollutant: Ozone (44201)

Standard Units: Parts per million(007)

NAAOS Standard: Ozone 8-Hour 2008

Design Value Year: 2009

REPORT EXCLUDES MEASUREMENTS WITH REGIONALLY CONCURRED EVENT FLAGS.

Statistic: Annual 4th Maximum Level: .075

2009 Valid Percent Site ID Poc STREET ADDRESS 37-183-0014 1 3801 SPRING FOREST RD. 201 94 .068 37-183-0016 1 201 NORTH BROAD STREET 201 94 .069

State: North Carolina 2008 2007 3 - Year Cert Validity 211 204 .084 Y 208 .078 214 100 .080 .075

Each design value is for a 3-year period.

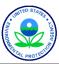